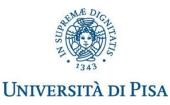

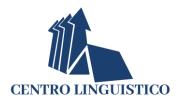

## English for Research Publication and Presentation Purposes a.a. 2022-2023 Instructions for booking and accessing the Placement Test

To **book** it is necessary:

 To obtain an account on the CLI (Centro Linguistico) website at page: <u>https://www.cli.unipi.it/registrazione</u> selecting the category "Post lauream".

If you already have an account, you do not need to register again; the category to which you belong, if not correct, will be updated by the CLI didactic secretariat.

(You can retrieve your credentials via the link <u>https://www.cli.unipi.it/recupera</u>; should you have any problems, please contact <u>cli@cli.unipi.it</u>)

 To access the CLI website with the credentials obtained.
 From your homepage, within the "Courses" section (green band), book your English Placement Test "ERP\_PhD\_I\_anno".

To access the Placement Test it is necessary:

Starting from 11.00 of the first working day after booking:

- Connect to the site https://elearning.cli.unipi.it/
- Access ("Login with your CLI credentials" on the top right) with your CLI credentials by placing in
- front of your username the minus sign "-" (example: login: -xxxxxxxx / password: the same as the CLI site)
- Connect to the link: <u>https://elearning.cli.unipi.it/course/view.php?id=4390</u> or go to Home / Corsi / Corsi CLI online / CORSI CLI online a.a. 2022-23 / Inglese / Corsi ERP / Corsi ERP - dottorandi primo anno / ing\_22\_ERP\_PT (Placement test)
- Both for the written and the oral test, select the session you prefer and confirm your booking.

On the day of your written test, at the chosen time:

- Connect to the link <u>https://elearning.cli.unipi.it/course/view.php?id=4390</u>
- Log in ("Login with CLI credentials" on the top right) with your CLI credentials by placing in front of your username the minus sign "-"
- Select "Placement test written" and take the test.
- A supportive chat to handle any eventual technical issues will be available.

On the day of the interview:

- Connect to the link <u>https://elearning.cli.unipi.it/course/view.php?id=4390</u>
- Log in ("Login with CLI credentials" on the top right) with your CLI credentials by placing in front of your username the minus sign "-"
- Select "Placement test oral" and wait for ERP Lecturers' instructions.

## CLI – Centro Linguistico dell'Università di Pisa

Organizzazione con Sistema di gestione qualità certificato UNI EN ISO 9001:2015

 Sede:
 via Santa Maria 36 - 56126 PISA (I)
 C.F.: 80003670504
 P.I.: 00286820501

 Segreteria Didattica:
 tel. 0502215590, fax: 0502210663, email: cli@cli.unipi.it

 Segreteria Amministrativa:
 tel. 0502215921, fax: 0502210662, email: amministrazione@cli.unipi.it